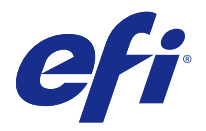

# 고객 릴리스 정보

## Fiery Color Profiler Suite, v4.8

본 문서에는 이번 릴리스에 관한 중요 정보가 포함되어 있습니다. 설치를 계속하기 전에 이 정보를 모든 사용 자에게 제공하십시오.

참고: 이 문서에서 "Color Profiler Suite"라는 용어는 Fiery Color Profiler Suite 을 나타냅니다.

Color Profiler Suite 의 이전 버전이 있고 소프트웨어 유지 관리 및 지원 계약(SMSA)이 최신 상태인 경우 Updater 가 해당 버전을 알려주어 업그레이드할 수 있습니다. SMSA 가 최신 상태가 아니면 버전 정보를 얻 을 수 없지만 Updater(기본 창에서 "도움말" > "업데이트 확인" 선택)를 실행하여 SMSA 를 갱신하고 업그 레이드할 수 있습니다.

## v4.8 의 새로운 기능

이번 Color Profiler Suite 버전에는 다음과 같은 새로운 기능 및 향상된 기능이 포함되어 있습니다.

- **•** 새 모듈 Calibrator 에서는 Fiery Server 에 대해 새 보정 설정을 생성하거나 기존 설정을 업데이트(Fiery Server 재보정)할 수 있습니다. Command WorkStation 의 Calibrator 에 대한 이 대체 도구에서는 EFI ES-6000 및 추가 측정 기기를 사용하는 보정을 지원합니다.
- **•** 이제 측정 기기로 Konica Minolta FD-9 분광광도계가 지원됩니다(Windows 전용). 이 기기를 통해 페이 지를 빠르게 자동으로 측정할 수 있습니다. Mac OS X 에 대한 지원은 다음 릴리스에서 추가될 예정입니 다.
- **•** 인쇄 및 측정에 대한 G7 목표값은 FieryMeasure 에서 제공됩니다.

## 시스템 요구 사항

Color Profiler Suite 를 실행하려면 사용 중인 Windows 또는 Mac OS X 컴퓨터가 다음 최소 요구 사항을 충 족해야 합니다.

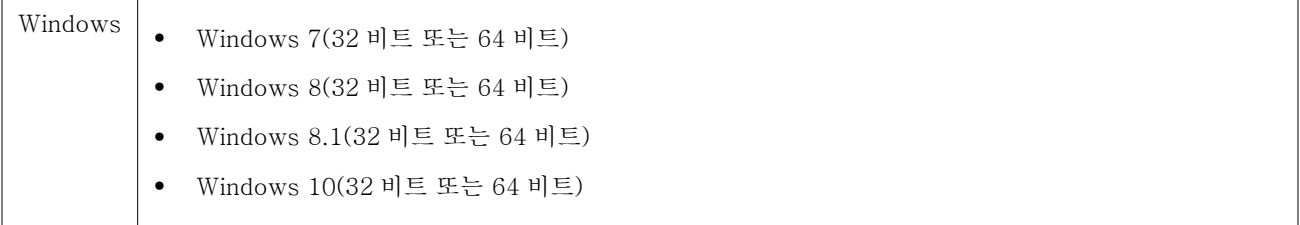

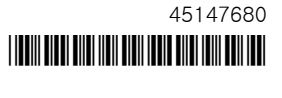

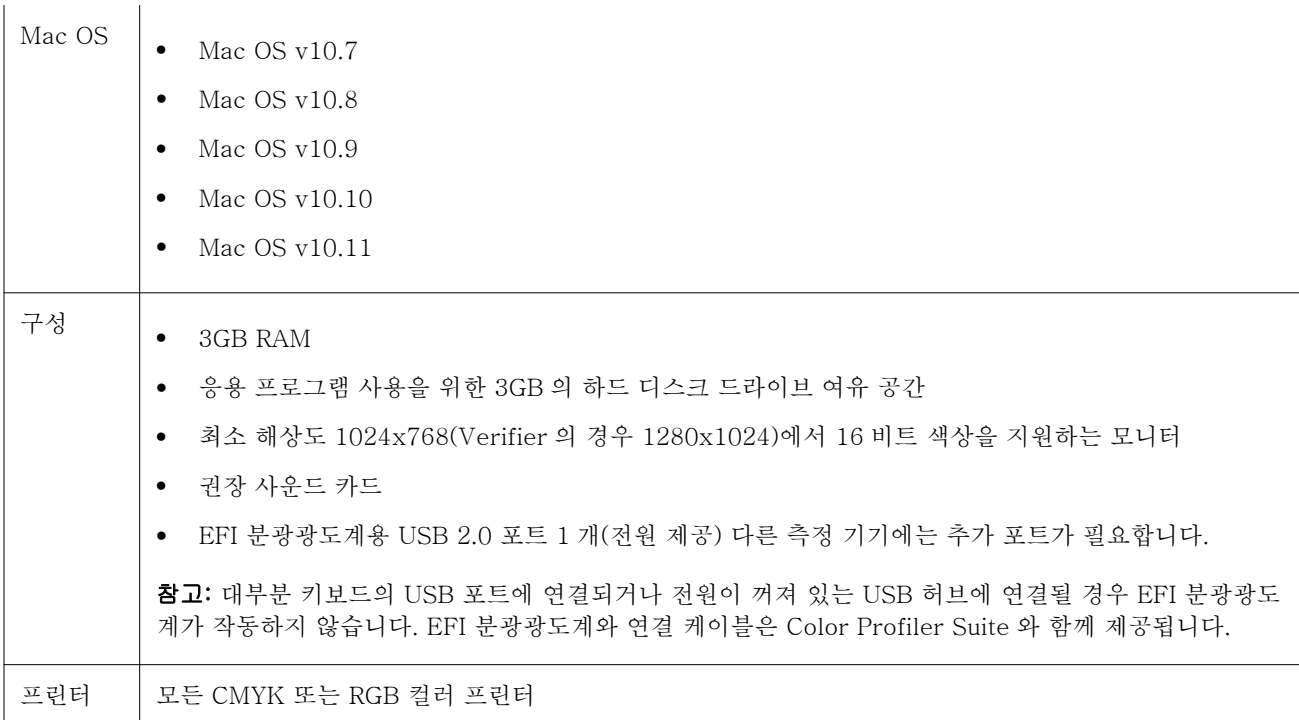

## v4.8 에 대해 해결된 문제

#### (Windows) 라이센스가 자동으로 다운로드되지 않음

최신 Microsoft 보안 업데이트가 설치된 Windows 컴퓨터에서 새로 설치된 Color Profiler Suite 를 실행하 는 경우 라이센스가 자동으로 다운로드 및 활성화되지 않아 "Dongle Not Licensed"(동글에 대한 라이센스 없음) 오류가 발생할 수 있습니다. 이 문제는 해결되었습니다.

#### ES-6000 을 사용하여 재측정

ES-6000 을 사용하여 페이지를 측정할 때 만족스럽지 않은 측정 결과가 수신되면 해당 측정을 적용하지 않 은 한 페이지를 재측정할 수 있습니다. 이 문제는 해결되었습니다.

#### (Windows) Updater 에서 감지되는 계약 없음

최신 Microsoft 보안 업데이트가 설치된 Windows 컴퓨터의 Color Profiler Suite 에서 업데이트를 확인하는 경우 Updater 가 소프트웨어 유지 관리 및 지원 계약(SMSA)을 감지하지 못해 버튼이 비활성화된 상태로 "Contract Not Found"(계약을 찾을 수 없음) 오류가 발생할 수 있습니다. 이 문제는 해결되었습니다.

## Verifier 주 창의 온라인 도움말

Verifier 에서 온라인 Help(도움말)를 열 때 기본 브라우저가 Google Chrome 인 경우에는 Help(도움말)가 표시되지 않습니다. 이 문제는 해결되었습니다.

#### ILS(인라인 분광 광도계)에 "방법 설명"이 나타남

Verifier 에서 측정 도구로 ILS(인라인 분광 광도계)를 사용하는 경우 "Show me how"(방법 설명) 링크가 측 정 화면에 나타날 수 있습니다. 하지만 "Show me how"(방법 설명) 링크에서 제공하는 정보는 올바른 ILS 관련 정보가 아닙니다. 이 문제는 해결되었습니다.

#### "JDF 에 데이터 추가" 기능을 사용할 수 없음

Verifier 에서 특정 참조에 대한 페이지를 인쇄하고 측정한 후 예상 참조 값과 비교한 측정된 값을 확인할 때 "파일" 메뉴의 "JDF 에 데이터 추가" 명령을 선택할 수 없습니다. 이 문제는 해결되었습니다.

#### v4.8 의 알려진 문제

#### Verifier 주 창의 온라인 도움말(IE)

Verifier 에서 온라인 Help(도움말)를 열 때 기본 브라우저가 Internet Explorer 인 경우에는 먼저 Internet Explorer 에서 ActiveX 컨텐츠를 열 수 있도록 보안 설정을 지정해야 합니다. 그렇지 않으면 Help(도움말)가 표시되지 않습니다.

## 측정 장치를 열지 못함

Command WorkStation 에서 실행한 후 KM-FD5 보정을 열지 못합니다. 관리자 암호가 비어 있기 때문에 발생하는 문제입니다. 관리자 암호를 설정하여 이 문제를 해결할 수 있습니다. 관리자 암호를 설정하려면 Command WorkStation 에서 "서버" > "구성" > "보안" > "관리자 암호"를 선택하십시오.

#### Color Profiler Suite 기본 창

#### Fiery XF 및 Color Profiler Suite

Color Profiler Suite 4.8 은 Fiery XF 와 동일한 컴퓨터에 설치해야 합니다.

## 측정 도구

#### (Mac OS) 라이센스가 부여된 도구에서 Color Profiler Suite 가 데모 모드로 유지됨

Mac OS 의 경우 정품 라이센스가 부여된 모드에서 Color Profiler Suite 를 시작할 때 연결된 측정 도구에 라 이센스가 부여된 상태인데, 라이센스가 없는 다른 측정 도구에 연결한 후 라이센스가 부여된 측정 도구의 연 결은 끊으면 Color Profiler Suite 가 데모 모드에 진입합니다. 그런 다음 라이센스가 부여된 측정 도구에 다 시 연결하면 Color Profiler Suite 는 데모 모드를 유지합니다. 정품 라이센스가 부여된 모드로 되돌리려면 Color Profiler Suite 를 다시 시작해야 합니다.

#### (Mac OS) iO 테이블이 재연결 후 인식되지 않음

iO 테이블이 연결된 상태에서 Mac OS 에서 Color Profiler Suite 를 실행하는 경우 iO 테이블 또는 분광 광도 계를 분리했다가 다시 연결하면 iO 테이블이 더 이상 인식되지 않습니다. Color Profiler Suite 와 함께 iO 테 이블 사용을 재개하려면 iO 테이블의 전원을 차단했다가 다시 연결해야 합니다.

이 문제는 2013 년 이전에 iO 테이블을 구입한 경우 발생할 수 있습니다.

#### ES-2000 측정 오류

ES-2000 와 자를 함께 사용할 때("Use Ruler"(자 사용) 설정 켜짐) 측정 오류가 발생하면 측정 페이지의 위 치가 올바른지 확인합니다. 측정 페이지는 백업 보드에서 측정할 첫 번째 스트립이 고정 클립과 가장 가까운 위치에 오도록 배치합니다. 자는 첫 번째 스트립만 보이도록 페이지 맨 위에 둡니다. 각 스트립 측정을 완료할 때마다 다음 스트립이 보이도록 자를 위로 이동합니다.

올바른 배치도를 보려면 Printer Profiler 의 페이지 측정 화면에서 "Show me how"(방법 설명) 링크를 클릭 합니다.

#### 무선 모드에서 Barbieri Spectropad 라이센스가 인식되지 않음

라이센스가 부여된 SpectroPad 를 무선 네트워크 연결을 사용하여 컴퓨터에 연결하고 Color Profiler Suite 를 시작하면 라이센스가 인식되지 않습니다. 정품 라이센스가 부여된 모드에서 Color Profiler Suite 를 사용 하려면 Color Profiler Suite 를 시작하기 전에 USB 연결을 통해 컴퓨터에 SpectroPad 를 연결해야 합니다.

#### Windows

## 프로파일 이름이 잘못 표시됨

프로파일을 ASCII 이외 문자(예: 일본어 문자)를 포함하는 설명과 함께 저장하는 경우 Windows 7 또는 Windows 8 을 실행하는 응용 프로그램에서 해당 설명이 잘못 표시될 수 있습니다. 설명은 ASCII 문자로 표 시되기 때문입니다.

#### Updater

## 갱신 페이지가 영문으로 나타납니다

Color Profiler Suite 를 영어 이외의 언어로 실행 중인데도 Updater 에서 "Renew SMSA"(SMSA 갱신)를 클릭하면 갱신 웹 페이지가 영어로 표시됩니다.

#### Printer Profiler

#### ILS 로 생성된 프로파일에 인공 결함이 발생함

ILS(인라인 분광 광도계)를 사용하여 프로파일을 생성한 후 새 프로파일로 인쇄한 이미지에 바람직하지 않은 인공 결함이 확인되면 Press Interface 에서 직접 ILS 를 사용하여 새 프로파일을 생성해 보십시오.

#### (Mac OS) Printer Profiler 에 기본 설정에 대한 경고가 표시됨

Mac OS 에서 실행하는 Printer Profiler 에서 기본 설정에 대한 경고가 나타나면 /Users/username/Library/ Preferences/Fiery Printer Profiler preferences 폴더를 삭제하십시오.

#### Fiery Server 연결

Printer Profiler 가 인쇄하거나 저장할 때 Fiery Server 에 대한 연결이 중단되면 예상치 못한 결과가 나타 날 수 있습니다.

#### Profile Editor

## (Mac OS) 프로파일 저장

Mac OS v10.7 및 v10.8 의 경우 Profile Editor 에서 프로파일을 저장하고 임의 필드에 2 바이트 문자를 입 력한 후 Return 키를 누르면 문자 유효성을 확인하지 않습니다. 입력하는 문자의 유효성을 확인하려면 대신 Tab 키를 누릅니다.

Verifier

#### 2 바이트 문자가 포함된 사용자 이름

2 바이트 문자가 포함된 사용자 이름으로 컴퓨터에 로그인하면 Verifier 가 올바르게 실행되지 않습니다. 2 바이트 문자가 포함되지 않은 이름의 사용자로 로그인해야 합니다.

## UTF8 문자 지원 안 됨

Verifier 는 파일 이름에 UTF8 문자가 포함된 경우 프로파일을 열 수 없습니다.

## Color Verification Assistant

#### 라벨 인쇄

Windows 에서 Color Verification Assistant 를 실행하는 경우 테스트 결과와 함께 Fiery Server 에 라벨을 인쇄하고 프린터 속성을 변경하려고 하면 Fiery Printing(Fiery 인쇄) 창이 공백으로 표시될 수 있습니다. 이 러한 경우 라벨을 Fiery 서버 대기 대기열에 인쇄한 다음 Command WorkStation 에서 라벨을 인쇄하기 위 한 작업 속성을 설정해야 합니다.

#### Verifier 에서 테스트 데이터 보기

Verifier 에서 테스트 데이터를 보기 위해 링크를 클릭하는 경우 Verifier 가 이미 열려 있으면 데이터가 표시 되지 않습니다. Verifier 를 닫고 링크를 다시 클릭해야 합니다.

2 바이트 문자용으로 구성된 운영 체제에서 Color Verification Assistant 를 실행하는 경우 Verifier 에서 테 스트 데이터를 보는 링크를 클릭하면 오류가 발생하고 데이터가 표시되지 않습니다.

#### Auto Verifier

#### 테스트 페이지에 대한 CMYK 소스 프로파일 설정

Auto Verifier 에서 "CMYK 소스 프로파일"에 대한 기본 설정이 "Bypass Conversion"(바이패스 변환)으로 지정된 Fiery Server 에 대한 자동 유효성 검사를 활성화하는 경우(또는 이 설정이 포함된 서버 사전 설정 또 는 가상 프린터를 선택하는 경우) 테스트 페이지가 표시되지 않습니다. "CMYK 소스 프로파일"을 특정 프로 파일로 설정해야 합니다.

도움말

## 도움말 메뉴 선택에 브라우저 새로 고침이 필요함

Color Profiler Suite 주 창의 Help(도움말) 메뉴를 선택했을 때 올바른 웹 페이지가 열리지 않으면 브라우저 캐시를 지우고 브라우저를 다시 시작하십시오.